# 在裝置之間傳輸或複製系統映像

目錄

簡介 必要條件 需求 採用元件 慣例 複製到同一路由器中的裝置 命令摘要 從一台路由器複製到另一台路由器 相關資訊

## 簡介

本文說明如何在同一路由器中將系統映像從一個裝置複製到另一個裝置,並將系統映像從一個路由 器複製到另一個路由器。

## 必要條件

需求

本文件沒有特定需求。

採用元件

本檔案中的資訊不限於特定軟體和硬體版本,而是以Cisco 2500系列路由器和Cisco 3600系列路由 器為基礎。

本文中的資訊是根據特定實驗室環境內的裝置所建立。文中使用到的所有裝置皆從已清除(預設 )的組態來啟動。如果您的網路運作中,請確保您瞭解任何指令可能造成的影響。

### 慣例

如需文件慣例的詳細資訊,請參閱[思科技術提示慣例。](https://www.cisco.com/c/zh_tw/support/docs/dial-access/asynchronous-connections/17016-techtip-conventions.html)

## 複製到同一路由器中的裝置

下表提供了用於將系統映像從一台裝置複製到另一台裝置的命令選項。這些方法因平台而異。

## 命令摘要

下表列出您可以從TFTP伺服器將映像複製到的各個位置。請參閱<u>配置基礎配置指南</u>以瞭解更多資訊 並瞭解有關這些選項的更多資訊。

<#root>

Router#

**copy tftp ?**

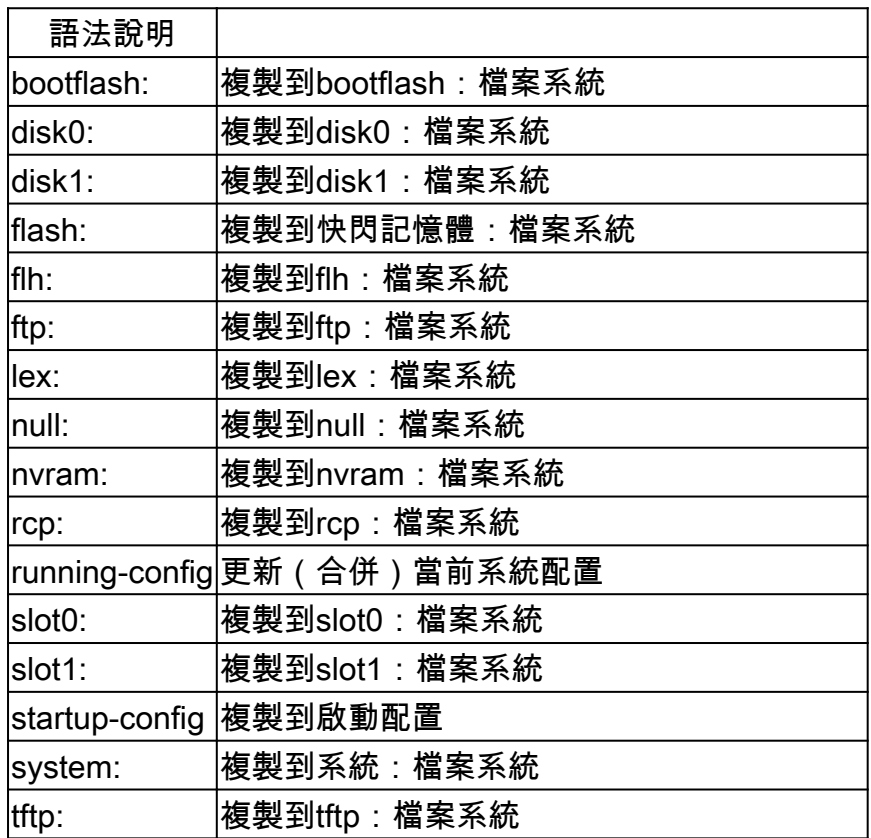

### 複製映像最常用的三個命令是:

- copy tftp flash
- copy rcp flash
- copy slot0: slot1:

下一個示例說明了如何在Cisco 3600系列路由器上將系統映像從一個裝置複製到另一個裝置(例如 ,從一個插槽/磁碟複製到另一個插槽/磁碟)。

### 詳細示例

#### <#root>

router#

**show slot0:**

*!--- This command is used to view the contents of slot 0*

-#- ED --type-- --crc--- -seek-- nlen -length- -----date/time------ name 1 .D unknown 5E8B84E6 209D8 11 2392 Jan 22 2000 00:22:42 flashconfig 2 .. image 5E7BAE19 B623C4 22 11802988 Jan 22 2000 00:23:18

**rsp-jsv-mz.120-8.0.2.T**

router#

**show slot1:**

*!--- This command is used to view the contents of slot 1*

-#- ED --type-- --crc--- -seek-- nlen -length- -----date/time------ name 1 .. unknown 6A2B4BA7 6FA9E0 20 7186784 Jul 30 1999 15:05:19 rsp-jv-mz.111-26.CC1

2 .. config 631F0D8B 6FB1EC 6 1929 Oct 19 1999 06:15:49 config

3 .. config 631F0D8B 6FB9F8 7 1929 Oct 19 1999 06:16:03 config1

下面顯示的 copy命令用於將系統映像檔案從一個裝置複製到另一個裝置。在以下示例中,系統映像 從slot0複製到slot1。

#### <#root>

router#

**copy slot0: slot1**

Source filename []?

**rsp-jsv-mz.120-8.0.2.T**

*!--- Enter the file name of the system image to be copied*

Destination filename [slot1]?

Erase slot1: before copying? [confirm]Erasing the slot1 filesystem will remove all files! Continue? [confirm] Erasing device... eeeeeeeeeeeeeeeeeeeeeeeeeeeeeeeeeeeeeeeeeeeeeeeeeeeeeeeeeeee eeeeeeeeeeeeeeeeeeeeeeeeeeeeeeeeeeeeeeeeeeeeeeeeeeeeeeeeeeeeeeeeeeee ...erasedeeErase of slot1: complete Copy in progress...CCCCCCCCCCCCCCCCCCCCCCCCCCCCCCCCCCCCCCCCCCCCCCCCCCCCCCCCCC CCCCCCCCCCCCCCCCCCCCCCCCCCCCCCCCCCCCCCCCCCCCCCCCCCCCCCCCCCCCCCCCCCCCCCCCCCCCC CCCCCCCCCCC

*! --- Output Suppressed*

Verifying checksum... OK (0xE884)11802988 bytes copied in 346.312 secs (38481 bytes/sec)

## 從一台路由器複製到另一台路由器

若要將Cisco IOS®軟體映像從充當TFTP伺服器的路由器複製到另一台路由器,請參閱以下過程步 驟。本示例中的兩台路由器都是Cisco 2500系列路由器。在以下範例中,Router1是TFTP伺服器 ,Router2是Cisco IOS軟體映像複製到的路由器。

開始之前,使用ping指令驗證Router1和Router2之間的連線。

使用show flash命令檢查Router1上的映像大小。 1.

<#root>

Router1#

**show flash**

System flash directory: File Length Name/status

**1 15694836 /c2500-js-l.122-10b**

 *!--- Cisco IOS image file to be copied*

[15694900 bytes used, 1082316 available, 16777216 total] 16384K bytes of processor board System flash (Read ONLY)

使用show flash命令檢查Router2上的映像大小,以驗證Router2上是否有足夠的空間可供複製 2. 系統映像檔案。

<#root>

Router2#

**show flash**

System flash directory: File Length Name/status

 1 11173264 c2500-jos56i-l.120-9.bin [11173328 bytes used,

**5603888 available**

, 16777216 total] 16384K bytes of processor board System flash (Read ONLY)

註:如果有足夠的空間複製系統映像檔案,則可以保留原始檔案,並且新檔案可以在額 外的記憶體空間中複製。如果沒有足夠的可用空間(如本例所示),則需要清除快閃記 憶體中的當前檔案。使用copy flash tftp 命令將當前系統映像備份到TFTP伺服器是一種 很好的做法。

使用configure terminal命令將Router1配置為TFTP伺服器。 3.

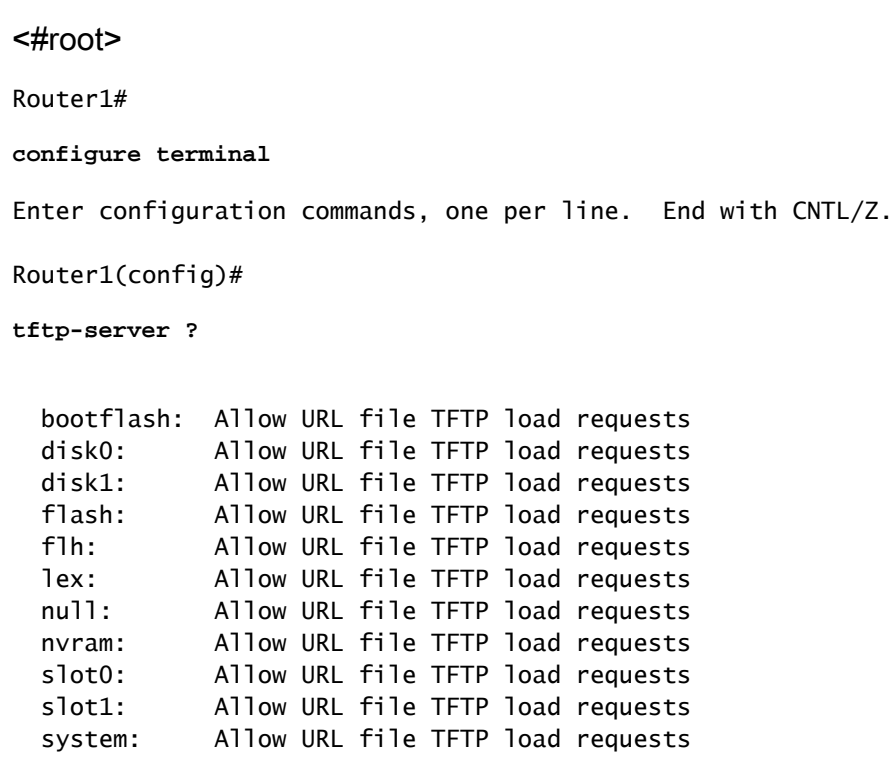

 $\blacklozenge$ 注意:先前為tftp-server命令提供的選項因平台而異。

#### <#root>

Router1(config)#

**tftp-server flash:?**

flash:/c2500-js-l.122-10b

*!--- The Cisco IOS image file name.*

Router1(config)#

**tftp-server flash:/c2500-js-l.122-10b**

*!--- This command configures the router as a TFTP server.*

Router1(config)#

4. 設定TFTP伺服器後,使用copy tftp flash指令,將指定的映像從Router1下載到Router2。

<#root> Router2# **copy tftp flash** \*\*\*\* NOTICE \*\*\*\* Flash load helper v1.0 This process will accept the copy options and then terminate the current system image to use the ROM based image for the copy. Routing functionality will not be available during that time. If you are logged in via telnet, this connection will terminate. Users with console access can see the results of the copy operation. ---- \*\*\*\*\*\*\*\* ---- Proceed? [confirm] Address or name of remote host []? **10.10.10.1** *!--- Enter the IP address of the TFTP Server* Source filename []? **/c2500-js-l.122-10b** *!--- This is the filename of the Cisco IOS image !--- that you want to copy from the TFTP server* Destination filename [c2500-js-l.122-10b]? *!--- Press 'Enter'* Accessing tftp://10.10.10.1//c2500-js-l.122-10b... **Erase flash: before copying? [confirm]** 18:37:54: %SYS-5-RELOAD: Reload requested *!--- The reload is platform-specific and is only for the !--- Run-from-flash systems.\** \*\* System going down for Flash upgrade \*\* %SYS-4-CONFIG\_NEWER: Configurations from version 12.2 may not be correctly understood. %FLH: /c2500-js-l.122-10b from 10.10.10.1 to flash ... System flash directory: File Length Name/status 1 15694836 /c2500-js-l.122-10b

[15694900 bytes used, 1082316 available, 16777216 total] Accessing file '/c2500-js-l.122-10b' on 10.10.10.1... Loading /c2500-js-l.122-10b from 10.10.10.1 (via Ethernet0): ! [OK] Erasing device... eeeeeeeeeeeeeeeeeeeeeeeeeeeeeeeeeeeeeeeeeeeeeeeeee eeeeeeeeeeeeee ...erased Loading /c2500-js-l.122-10b from 10.10.10.1 (via Ethernet0): !!!!!!!!!!!!!!!!!!! !!!!!!!!!!!!!!!!!!!!!!!!!!!!!!!!!!!!!!!!!!!!!!!!!!!!! !!!!!!! [OK - 15694836/16777216 bytes] Verifying checksum... OK (0x58D2) *!--- System Image file has been successfully copied* Flash copy took 0:07:37 [hh:mm:ss] %FLH: Re-booting system after download F3: 14732748+962056+889336 at 0x3000060 Restricted Rights Legend Use, duplication, or disclosure by the Government is subject to restrictions as set forth in subparagraph (c) of the Commercial Computer Software - Restricted Rights clause at FAR sec. 52.227-19 and subparagraph (c) (1) (ii) of the Rights in Technical Data and Computer Software clause at DFARS sec. 252.227-7013. cisco Systems, Inc. 170 West Tasman Drive San Jose, California 95134-1706 Cisco Internetwork Operating System Software IOS (tm) 2500 Software (C2500-JS-L), Version 12.2(10b), RELEASE SOFTWARE (fc1) Copyright (c) 1986-2002 by cisco Systems, Inc. .......... 檢驗Router2上新系統映像的快閃記憶體。 5.

#### <#root>

Router2#

**show flash**

System flash directory: File Length Name/status 1 15694836

**/c2500-js-l.122-10b**

*!--- Cisco IOS image file has been copied*

\*路由器僅重新載入從快閃記憶體運行的系統。有關更多詳細資訊,請參閱<mark>[複製到快閃記憶體](/content/en/us/td/docs/ios-xml/ios/fundamentals/configuration/15mt/fundamentals-15-mt-book.html#wp1001369)</mark> [中運行自快閃記憶體系統](/content/en/us/td/docs/ios-xml/ios/fundamentals/configuration/15mt/fundamentals-15-mt-book.html#wp1001369)。

<mark>◇</mark> 注意:要將啟動配置檔案從一個裝置複製到另一個裝置,請參閱<u>使用TFTP複製配置檔案。</u>

## 相關資訊

- [透過 SNMP 在路由器和 TFTP 伺服器之間移動檔案和映像](https://www.cisco.com/c/zh_tw/support/docs/ip/simple-network-management-protocol-snmp/7282-12.html)
- [載入和維護系統映像](/content/en/us/td/docs/ios-xml/ios/fundamentals/configuration/15mt/fundamentals-15-mt-book.html)
- [技術支援與文件 Cisco Systems](https://www.cisco.com/c/zh_tw/support/index.html?referring_site=bodynav)

### 關於此翻譯

思科已使用電腦和人工技術翻譯本文件,讓全世界的使用者能夠以自己的語言理解支援內容。請注 意,即使是最佳機器翻譯,也不如專業譯者翻譯的內容準確。Cisco Systems, Inc. 對這些翻譯的準 確度概不負責,並建議一律查看原始英文文件(提供連結)。